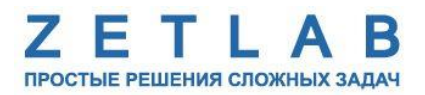

# ДАТЧИК ДАВЛЕНИЯ ГРУНТА

----------

# **ZET 7010 SP**

# РУКОВОДСТВО ПО ЭКСПЛУАТАЦИИ

**ЭТМС.421425.001-10SP РЭ** 

ООО «ЭТМС»

# Оглавление

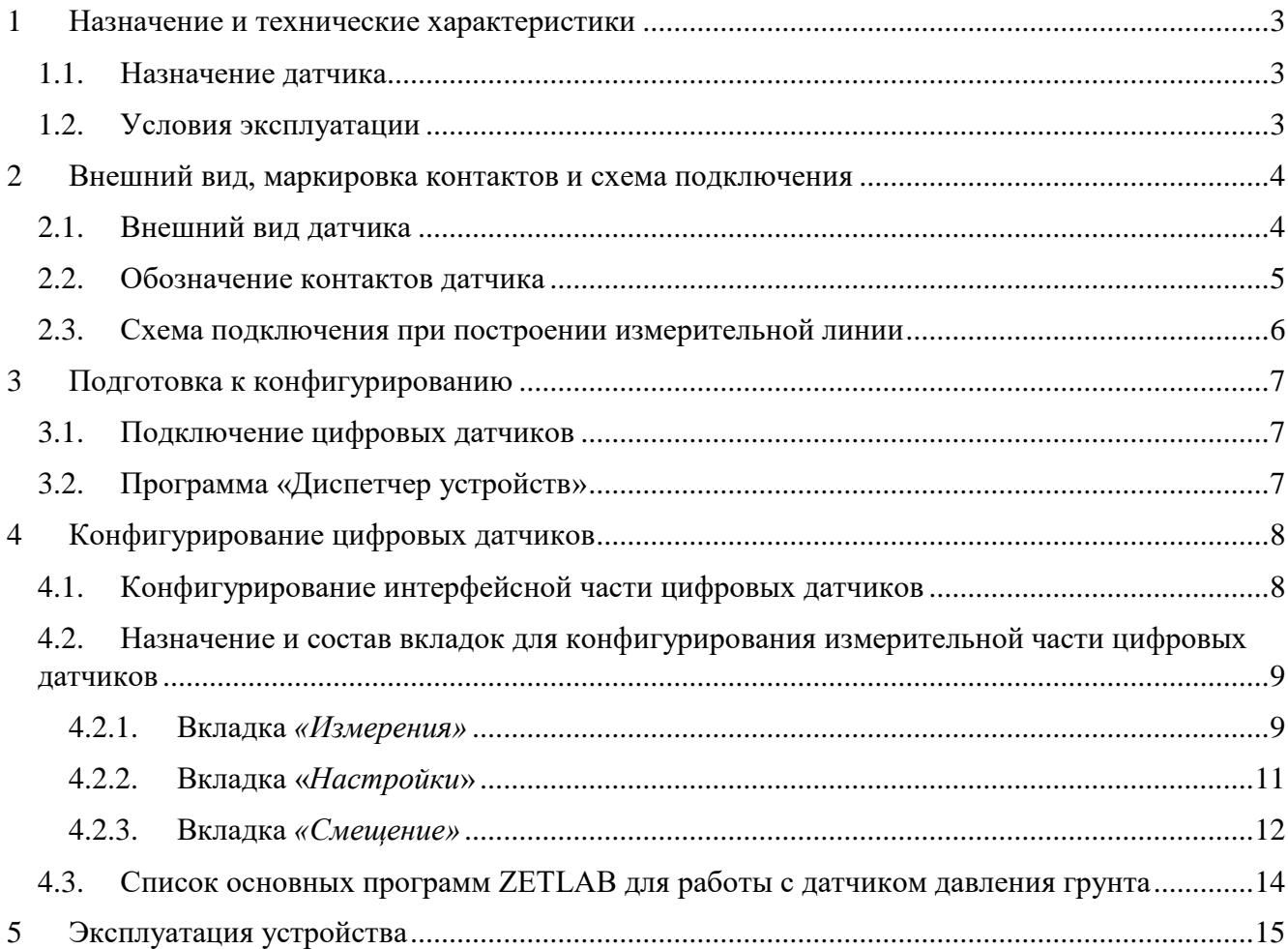

### <span id="page-2-0"></span>**1 Назначение и технические характеристики**

### <span id="page-2-1"></span>**1.1. Назначение датчика**

Датчик давления грунта ZET 7010 SP применяется в системах мониторинга инженерных конструкций (СМИК) в части измерения давления на грунт в основании сооружения для определения осадок.

Датчик давления грунта ZET 7010 SP предназначен для измерения избыточного давления на грунт в основании сооружения и распределения давления по площади основания. Также используются для контроля заполнения крупногабаритных сосудов вяжущими материалами или пластичными массами.

Датчик давления грунта ZET 7010 SP требует наличия внешнего первичного преобразователей (ПП), выполненного на базе тензорезисторного моста.

Первичный преобразователь устанавливается на месте измерений: в насыпях или насыпных плотинах, под опоры мостов, фундаментные плиты и пр. Давление, воспринимаемое корпусом первичного преобразователя, передаётся на чувствительный элемент, который преобразует давление в электрический сигнал. После чего электрический сигнал поступает на измерительный модуль датчика, где электрический сигнал оцифровывается и выдаёт значения давления в цифровом виде по интерфейсу RS-485, используя протокол Modbus.

### <span id="page-2-2"></span>**1.2. Условия эксплуатации**

Датчик серии ZET 7010 SP имеет промышленное исполнение и предназначен для эксплуатации в жестких условиях. Это позволяет применять его в неблагоприятных условиях окружающей среды, выдерживая большие механические нагрузки и вибрации.

Условия эксплуатации датчика представлены в [Табл. 1.1.](#page-2-3)

### <span id="page-2-3"></span>*Табл. 1.1 Условия эксплуатации ZET 7010 SP*

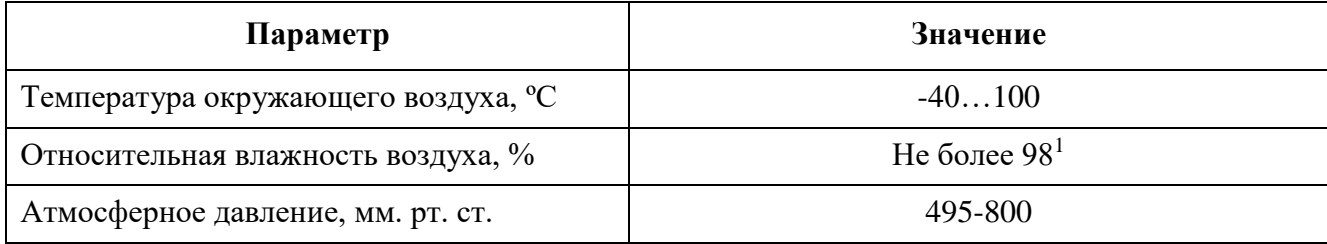

<u>.</u>

<sup>&</sup>lt;sup>1</sup> при температуре воздуха 35 °С.

# <span id="page-3-0"></span>**2 Внешний вид, маркировка контактов и схема подключения**

### <span id="page-3-1"></span>**2.1. Внешний вид датчика**

Датчик давления грунта ZET 7010 SP имеет два 4-контактных разъёма FQ14-4ZK-S для подключения к измерительной линии и один 7–контактный разъем FQ14-7ZK-S для подключения первичного преобразователя. На [Рис.](#page-3-2) 2.1 представлен внешний вид датчика давления грунта ZET 7010 SP.

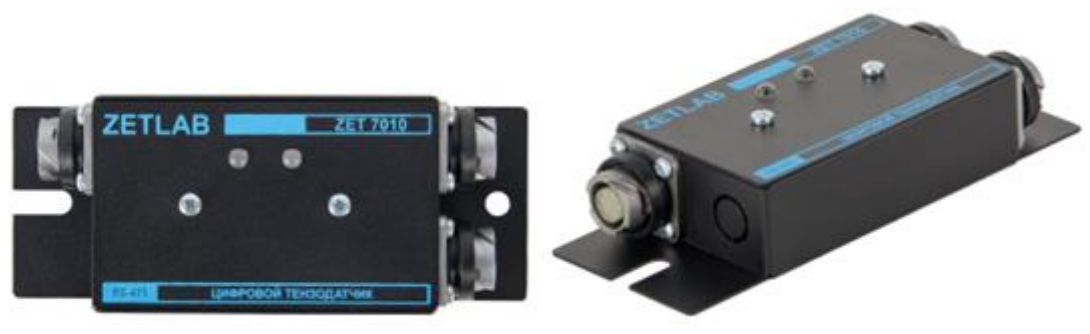

*Рис. 2.1 Внешний вид датчика давления грунта ZET 7010 SP*

<span id="page-3-2"></span>Первичный преобразователь оснащен встроенным кабелем для подключения к датчику давления грунта ZET 7010 SP. На [Рис.](#page-3-3) 2.2 представлен внешний вид первичного преобразователя датчика давления грунта ZET 7010 SP.

<span id="page-3-3"></span>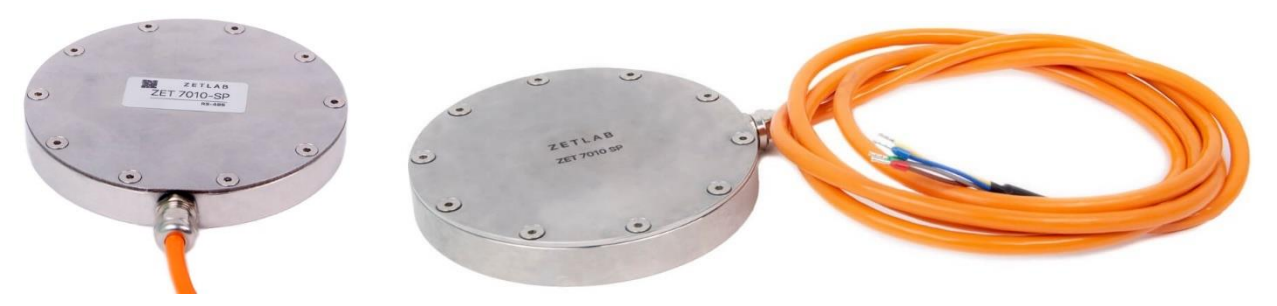

*Рис. 2.2 Внешний вид первичного преобразователя датчика*

### <span id="page-4-0"></span>**2.2. Обозначение контактов датчика**

Датчик имеет два 4-контактных разъёма FQ14-4ZK-S для подключения к измерительной линии и один 7–контактный разъем FQ14-7ZK-S для подключения первичного преобразователя.

На [Рис.](#page-4-1) 2.3 отображено обозначение контактов разъема FQ14-4ZK-S, предназначенного для подключения датчика давления грунта ZET 7010 SP к измерительной линии (преобразователю интерфейса).

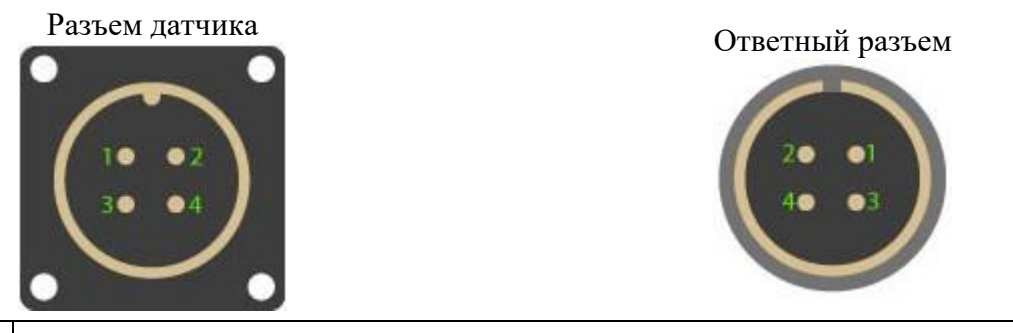

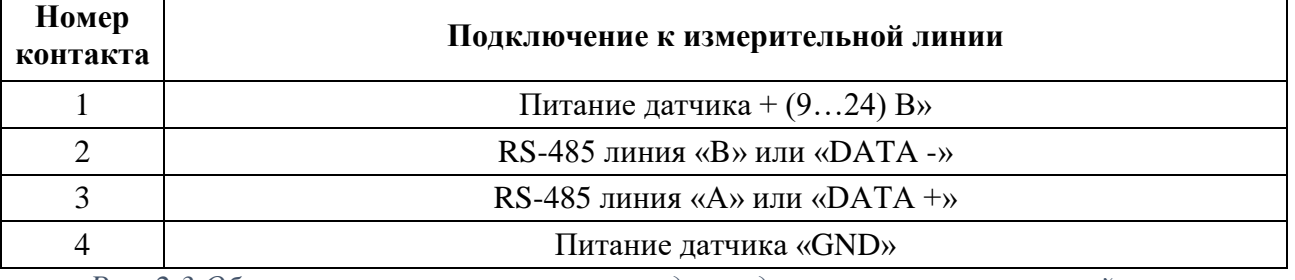

*Рис. 2.3 Обозначение контактов разъема для подключения измерительной линии*

<span id="page-4-1"></span>На [Рис.](#page-4-2) 2.4 отображено обозначение контактов разъема FQ14-7ZK-S, предназначенного для подключения первичного преобразователя.

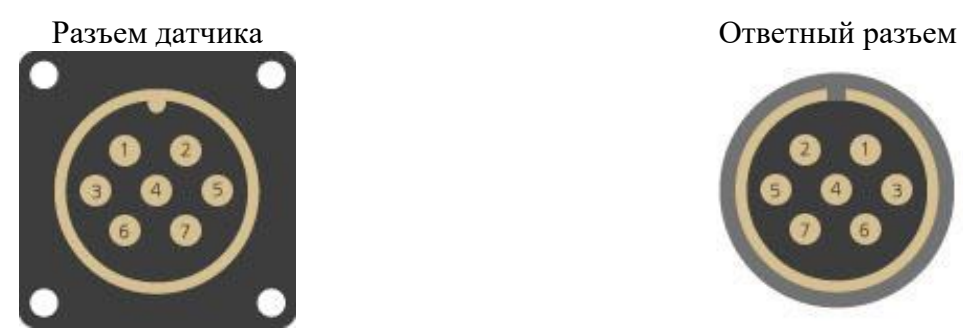

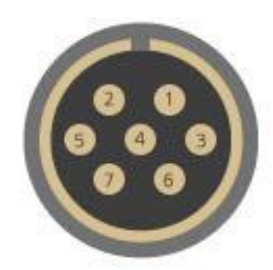

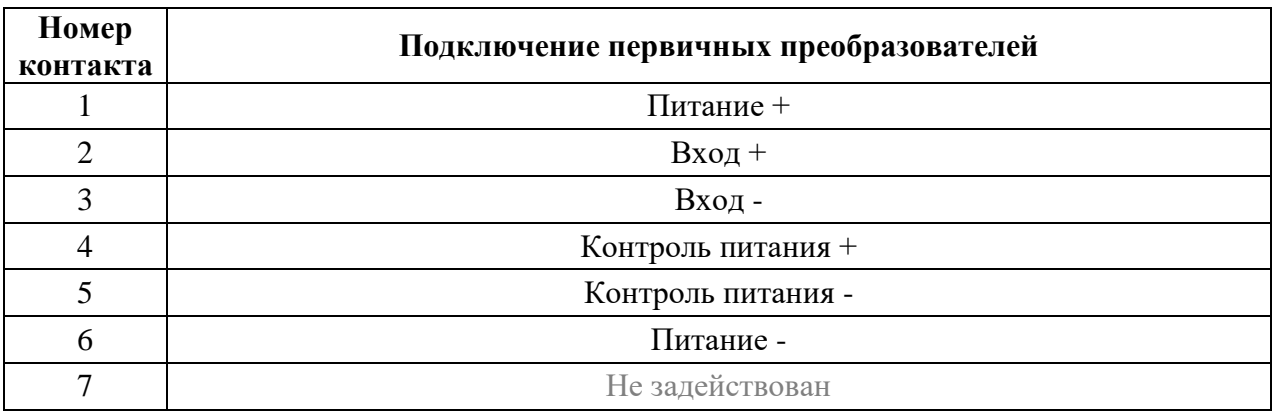

<span id="page-4-2"></span>*Рис. 2.4 Обозначение контактов разъема для подключения ПП*

### <span id="page-5-0"></span>**2.3. Схема подключения при построении измерительной линии**

При построении измерительной линии, датчики давления грунта ZET 7010 SP подключаются последовательно. Образовавшаяся измерительная цепочка из датчиков, подключается к компьютеру при помощи преобразователя интерфейса [\(Табл. 3.1\)](#page-6-3).

На [Рис.](#page-5-1) 2.5 представлена измерительная линия, построенная на базе датчиков давления грунта ZET 7010 SP.

<span id="page-5-1"></span>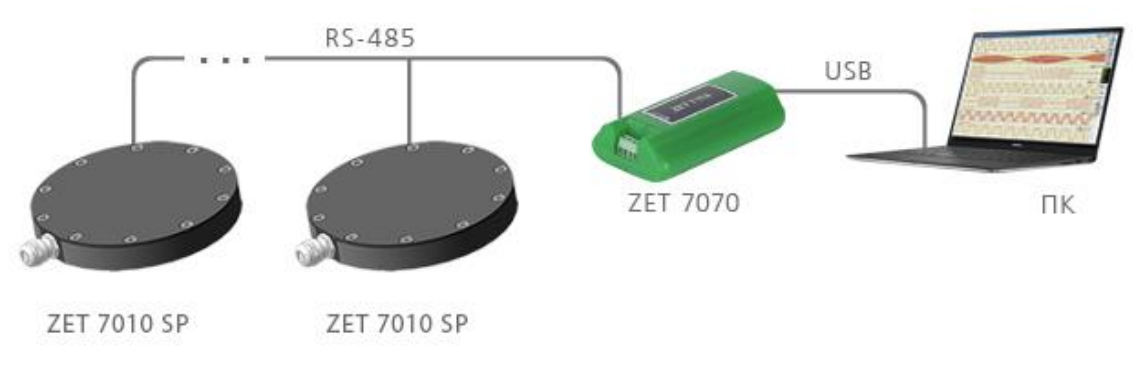

*Рис. 2.5 Схема подключения*

### <span id="page-6-0"></span>**3 Подготовка к конфигурированию**

### <span id="page-6-1"></span>**3.1. Подключение цифровых датчиков**

Перед началом работы с цифровыми датчиками их следует подключить к компьютеру с использованием преобразователей интерфейсов см. [Табл. 3.1.](#page-6-3)

*Примечание: необходимо чтобы преобразователи интерфейсов были сконфигурированы в режимы, обеспечивающие работу с модулями (см. «Руководство по конфигурированию ZET7070», «Руководство по конфигурированию ZET7076»).*

<span id="page-6-3"></span>*Табл. 3.1 Подключение ZET 7010 SP к преобразователям интерфейса*

| Тип цифрового<br>датчика | Преобразователь интерфейса | Порт на компьютере |
|--------------------------|----------------------------|--------------------|
| <b>ZET 7010 SP</b>       | <b>ZET7070</b>             | <b>USB 2.0</b>     |
|                          | <b>ZET7076</b>             | Ethernet           |

На компьютере, при помощи которого будет производиться конфигурирование цифровых датчиков, должна быть установлена операционная система Windows, а также установлено и запущено программное обеспечение ZETLAB.

### <span id="page-6-2"></span>**3.2. Программа «Диспетчер устройств»**

Конфигурирование цифровых датчиков производится в программе «Диспетчер устройств», которая располагается в меню «Сервисные» на панели ZETLAB [\(Рис. 3.1\)](#page-6-4).

<span id="page-6-4"></span>*Рис. 3.1 Панель ZETLAB*

В левой части окна располагается дерево иерархии устройств, подключенных к ПК. Верхний уровень иерархии составляют преобразователи интерфейса и устройства, подключаемые непосредственно к ПК. Во втором уровне иерархии отображаются цифровые датчики, подключенные к выбранному преобразователю интерфейса.

Если выбран режим подробного отображения, то в правой части окна отображаются основные параметры измерительных каналов в виде таблицы.

Выбор цифрового датчика, подлежащего конфигурированию, осуществляется двойным кликом левой кнопкой мыши по его наименованию. (Для более подробного ознакомления см. «Программное обеспечение ZETLAB. Руководство пользователя»).

# <span id="page-7-0"></span>**4 Конфигурирование цифровых датчиков**

*Внимание! Производитель оставляет за собой право на изменение версии программного обеспечения цифрового датчика. Порядок обновления цифрового датчика до текущей версии программного обеспечения описан в документе «РО\_Сервисная работа с ZET7ххх.pdf», расположенном по директории [https://file.zetlab.com/Document/.](https://file.zetlab.com/Document/)*

### <span id="page-7-1"></span>**4.1. Конфигурирование интерфейсной части цифровых датчиков**

Конфигурирование интерфейсной части проводится в соответствии с методикой, приведенной в документе «Конфигурирование интерфейсной части цифровых датчиков серии ZET7ххх».

Следует обратить особое внимание, что во вкладках «Информация» в поле «Адрес (node) от 2 до 63», каждого цифрового датчика, должен устанавливаться уникальный адрес устройства в измерительной цепи. Обязательным условием исправной работы измерительной цепи является наличие разных адресов у всех устройств, входящих в состав данной цепи. Адреса устройств следует устанавливать в диапазоне от 3 до 63.

# <span id="page-8-0"></span>4.2. Назначение и состав вкладок для конфигурирования измерительной части цифровых

## датчиков

# <span id="page-8-1"></span>4.2.1. Вкладка «Измерения»

Вкладка «Измерения» содержит информацию о параметрах, приведенных в Табл. 4.1.

<span id="page-8-2"></span>Табл. 4.1 Параметры вкладки «Измерения»

| Параметр       | Возможность<br>изменения | Допустимые<br>значения | Описание                                |
|----------------|--------------------------|------------------------|-----------------------------------------|
| Текущее        |                          |                        |                                         |
| измеренное     |                          | В пределах             | Отображает измеренное значение на       |
| значение       |                          | диапазона              | канале, зафиксированное на<br>момент    |
| датчика,       |                          | измерений              | открытия вкладки.                       |
| ед. изм.       |                          |                        |                                         |
| Частота        |                          |                        |                                         |
| обновления     |                          |                        | Соответствует текущей<br>частоте        |
| данных, Гц     |                          |                        | обновления данных.                      |
|                |                          |                        | текущей<br>Соответствует<br>единице     |
| Единица        |                          |                        | измерений, заданной для<br>параметра    |
| измерения      |                          |                        | «Единица<br>измерений»,<br>вкладки      |
|                |                          |                        | «Настройки».                            |
|                |                          | Любая                  |                                         |
| Наименование   |                          | последовательн         |                                         |
| датчика        |                          | ость символов          | Назначается произвольно.                |
|                |                          | (не более 32)          |                                         |
| Минимальное    |                          |                        | отображается минимально<br>ячейке<br>B. |
| значение,      |                          |                        | значение, которое может<br>возможное    |
| ед. изм.       |                          |                        | быть измерено цифровым датчиком.        |
| Максимальное   |                          |                        | ячейке отображается максимально<br>B    |
| значение,      |                          |                        | возможное значение, которое может       |
| ед. изм.       |                          |                        | быть измерено цифровым датчиком.        |
|                |                          |                        | Отображается<br>опорное<br>значение,    |
| Опорное        |                          |                        | необходимое для пересчета измеренного   |
| значение для   |                          |                        | значения в дБ (для цифровых датчиков    |
| расчета, дБ    |                          |                        | ZET 7010<br>SP параметр не<br>серии     |
|                |                          |                        | актуален).                              |
| Чувстви-       |                          |                        |                                         |
| тельность      |                          |                        | Отображается<br>значение                |
| В/ед.изм.      |                          |                        | чувствительности.                       |
| Порог чувстви- |                          |                        |                                         |
| тельности,     |                          |                        | Параметр<br>указывает<br>на<br>точность |
| ед. изм.       |                          |                        | измерений.                              |

На [Рис.](#page-9-0) 4.1 приведен пример вкладки «Измерения».

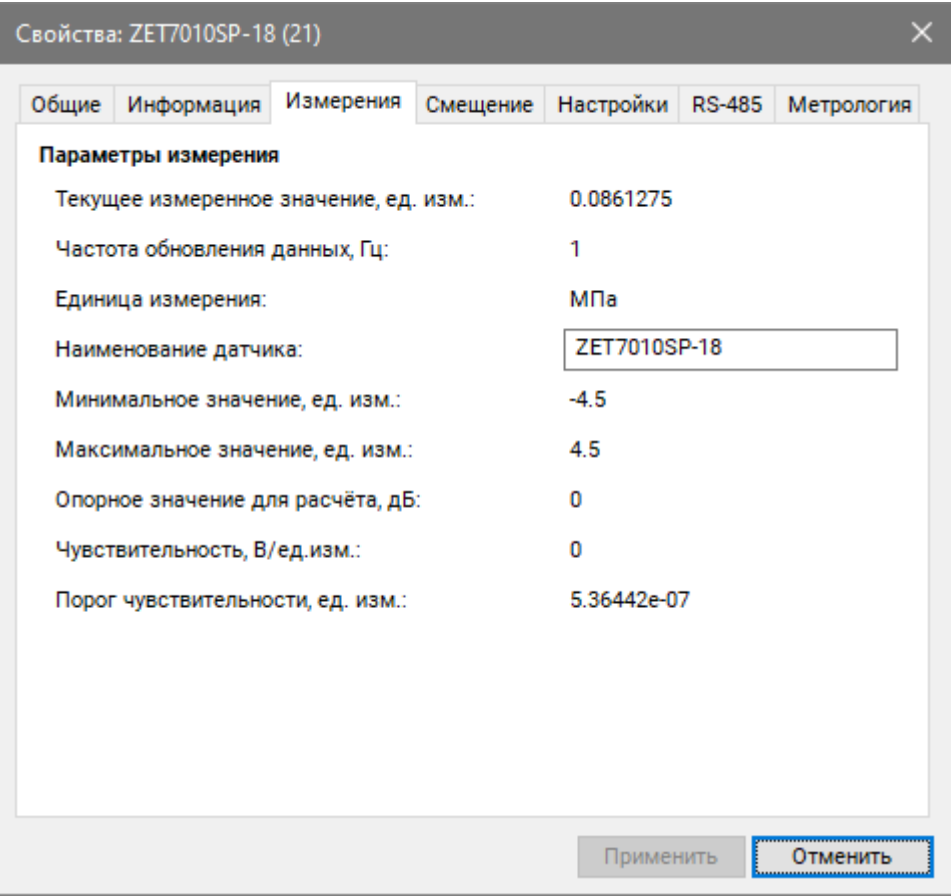

<span id="page-9-0"></span>*Рис. 4.1 Вкладка «Измерения»*

## <span id="page-10-0"></span>4.2.2.Вкладка «*Настройки*»

Вкладка «Настройки» содержит информацию о параметрах, приведенных в [Табл. 4.2.](#page-10-1)

| Параметр                            | Возможность<br>изменения | Допустимые<br>значения | <b>Описание</b>                                                                                                    |
|-------------------------------------|--------------------------|------------------------|----------------------------------------------------------------------------------------------------|
| Частота<br>обновления<br>данных, Гц | Дa                       | 5<br>25<br>125         | Частота дискретизации цифрового датчика.                                                                                     |
| Единица<br>измерения                | Her                      | МПа                    | Указываемые<br>измерений<br>единицы<br>ДЛЯ<br>идентификации<br>физических<br>единиц,<br>B<br>которых производится измерение. |

<span id="page-10-1"></span>*Табл. 4.2 Параметры вкладки «Настройки»*

На [Рис.](#page-10-2) 4.2 приведен пример вкладки «Настройки».

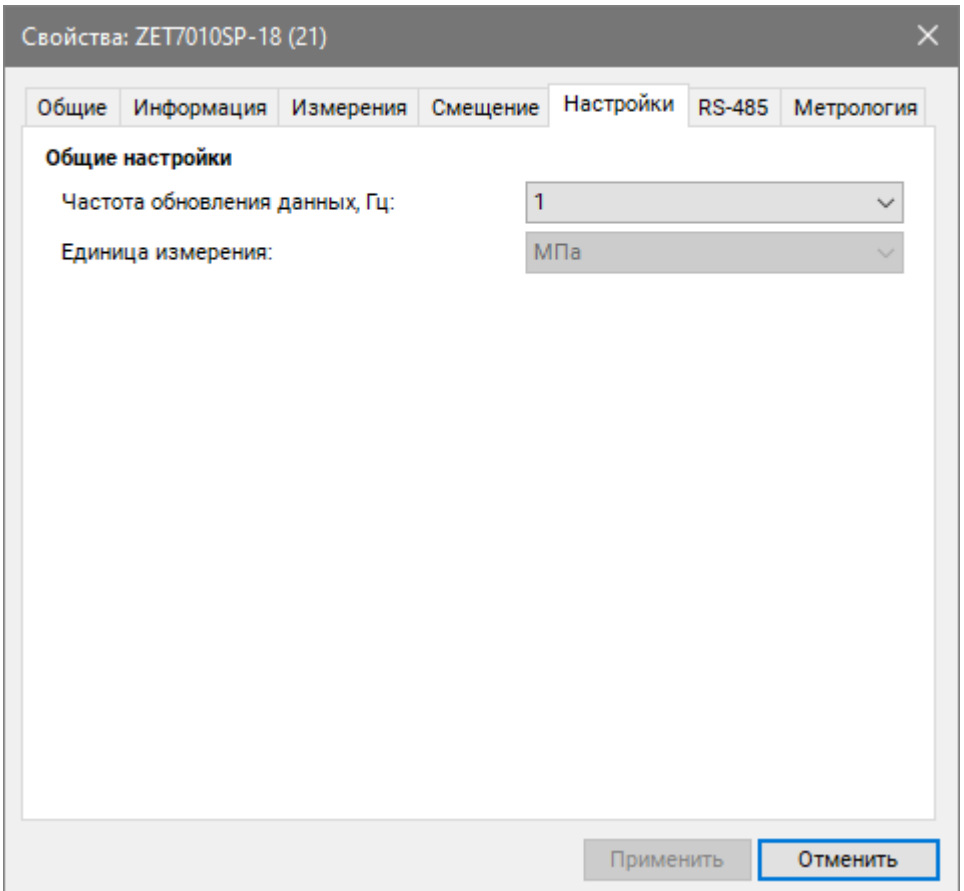

<span id="page-10-2"></span>*Рис. 4.2 Вкладка «Настройки»*

### <span id="page-11-0"></span>4.2.3.Вкладка *«Смещение»*

Вкладка «Смещение» содержит информацию о параметрах, приведенных в [Табл. 4.3.](#page-11-1)

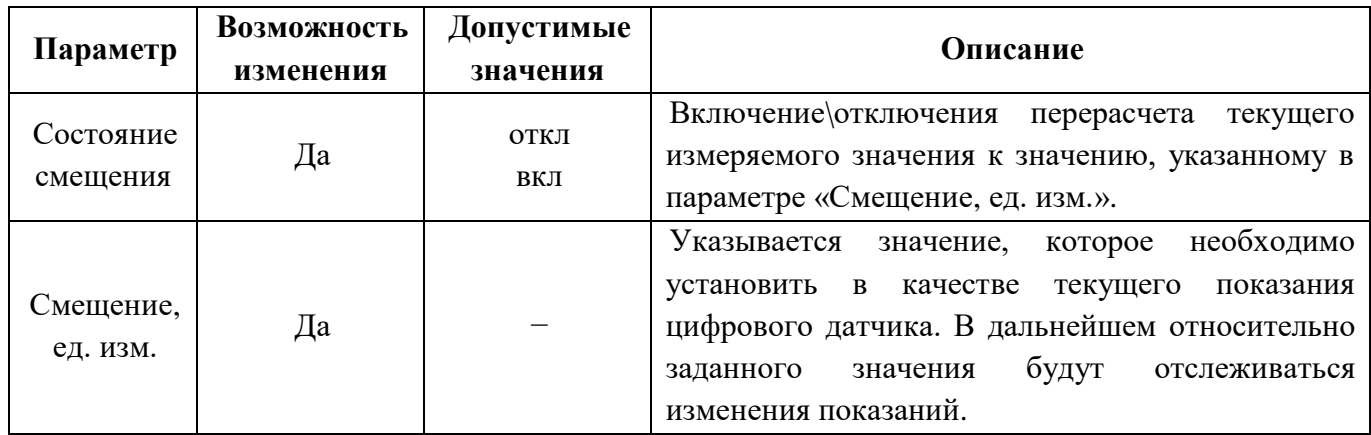

<span id="page-11-1"></span>*Табл. 4.3 Параметры вкладки «Смещение»*

На [Рис.](#page-11-2) 4.3 приведен пример вкладки «Смещение».

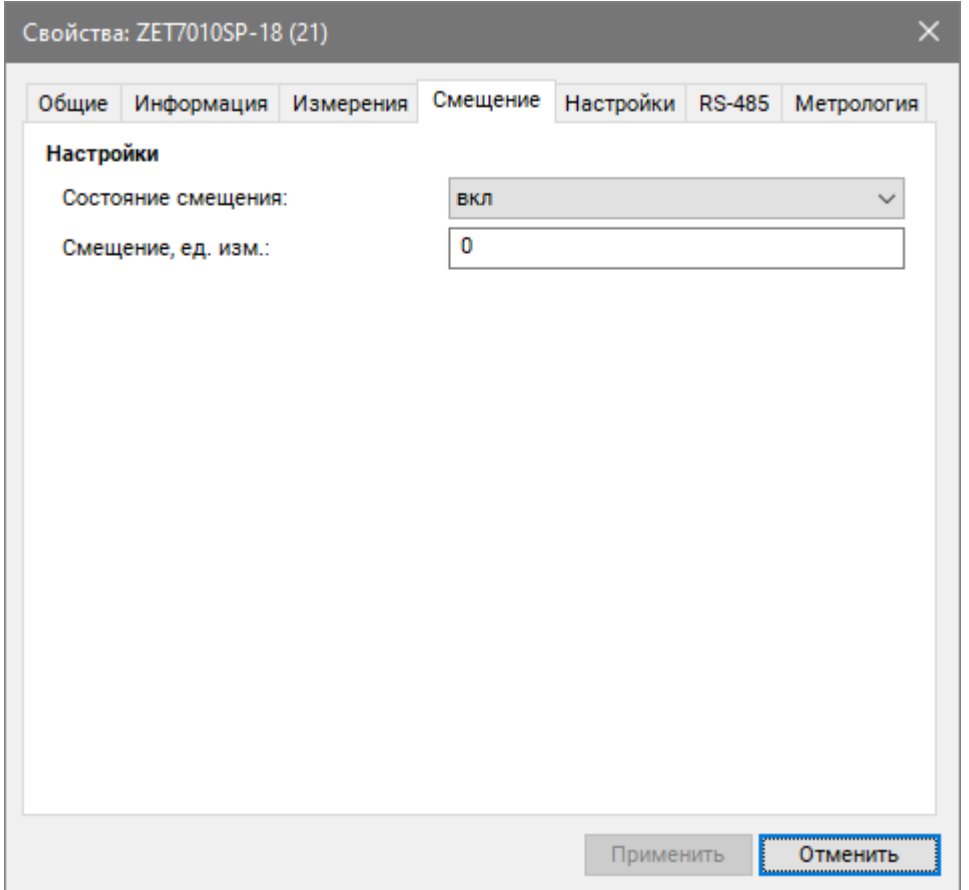

*Рис. 4.3 Вкладка «Смещение»*

<span id="page-11-2"></span>*Внимание! Настройка каждого нового значения в поле «Смещение в» осуществляется только после деактивации значения, установленного ранее, путем установки в поле «Состояние смещения» параметра «откл».*

Ниже приведено несколько примеров различных вариантов применения функции «Смещение» при использовании цифровых датчиков:

### **Пример №1:**

Известно, что элемент конструкции к моменту установки цифрового датчика был подвержен напряжению 500 МПа. Для учета преднапряженного состояния элемента конструкции следует внести в поле «Смещение в ед. изм.» значение «500», а в поле «Состояние смещения» выбрать параметр «вкл.», после чего активировать кнопку «Сохранить». Цифровой датчик начнет фиксировать изменения напряжения контролируемого элемента конструкции с учетом преднагруженного состояния - 500 МПа.

### **Пример №2:**

После установки цифровых датчиков, контролируемый элемент конструкции находится в положении относительно которого необходимо начать измерение его деформации. Следует внести в поле «Смещение в ед. изм.» значение «0», в поле «Состояние смещения» выбрать «вкл.», после чего активировать кнопку «Сохранить». Цифровой датчик начнет регистрировать деформацию элемента конструкции относительно установленного нулевого значения.

### <span id="page-13-0"></span>**4.3. Список основных программ ZETLAB для работы с датчиком давления грунта**

Для того чтобы произвести регистрацию, анализ и обработку временных реализаций зарегистрированных сигналов следует воспользоваться следующими программами из состава ПО ZETLAB:

- 1. «Вольтметр постоянного тока» (панель ZETLAB, раздел «Измерение»);
- 2. «Многоканальный осциллограф» (панель ZETLAB, раздел «Отображение»);
- 3. «Запись сигналов» (панель ZETLAB, раздел «Регистрация»);
- 4. «Просмотр трендов» (панель ZETLAB, раздел «Регистрация»);
- 5. «Многоканальный самописец» (панель ZETLAB, раздел «Регистрация»).

*Примечание: для доступа к справочной информации (находясь в окне той из программ,* 

*по которой требуется получить справочную информацию) следует активировать на клавиатуре клавишу <F1>.*

## <span id="page-14-0"></span>**5 Эксплуатация устройства**

### **Общие требования:**

 Извлечение датчика из упаковки рекомендуется производить непосредственно перед установкой датчика в рабочее положение;

Не допускается поднимать датчик, удерживая за сигнальный кабель;

• На всю длину соединительного кабеля датчика рекомендуется надеть гофрированную трубку, либо металлорукав;

 В целях обеспечения гидроизоляции рекомендуется перед установкой датчика в грунт нанести на поверхность датчика универсальную битумную мастику;

 Перед установкой датчиков в рабочее положение необходимо произвести проверку работоспособности.

### **Установка датчика давления грунта в засыпках и насыпях**

Датчики давления грунта закладываются в грунт в большинстве случаев горизонтально для измерения вертикальной нагрузки. Тем не менее, допускается измерение нагрузки с других направлений – датчик определяет нагрузку в направлении, перпендикулярном плоскости основания датчика. Как правило, датчики давления грунта закладываются горизонтально, вертикально или под углом 45º.

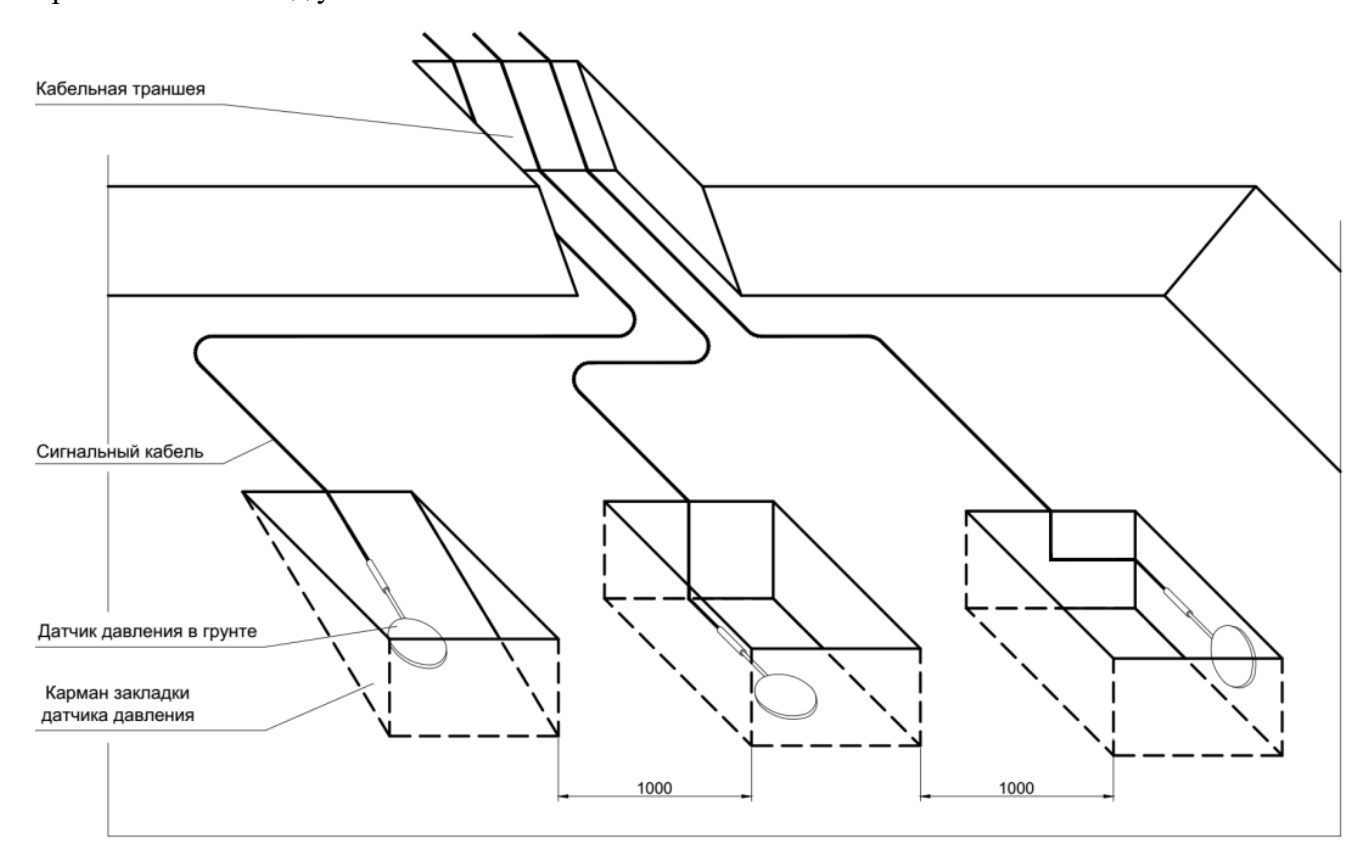

*Рис. 5.1 Общая схема закладки датчика давления грунта в засыпках и насыпях*

 Для закладки датчика необходимо подготовить в засыпке или в основании насыпи выемку грунта глубиной 1 м и размерами в плане, достаточными для размещения всех предусмотренных датчиков на расстоянии не менее 1 м одного от другого. Поверхность выемки должна быть выровнена и уплотнена. Для прокладки сигнальных кабелей должна быть подготовлена траншея.

 Для каждого датчика необходимо устроить отдельный карман, размеры которого в три раза превышают габариты датчика. Поверхность (вертикальная, горизонтальная или наклонная), на которой укладывается датчик, должна быть тщательно выровнена.

 Из кармана необходимо убрать камни. После укладки датчика в карман необходимо получить пробное считывание, после чего засыпать карман (по возможности) извлеченным грунтом (без камней и той же влажности).

 Основная выемка должна быть засыпана (по возможности) извлеченным грунтом той же влажности. Три слоя засыпки высотой 100 – 200 мм должны быть уплотнены вручную. Дальнейшую засыпку грунта допускается уплотнять легким механическим оборудованием. Тяжелое механическое оборудование допускается использовать для уплотнения только при уже имеющейся уплотненной засыпке высотой не менее 1 м.

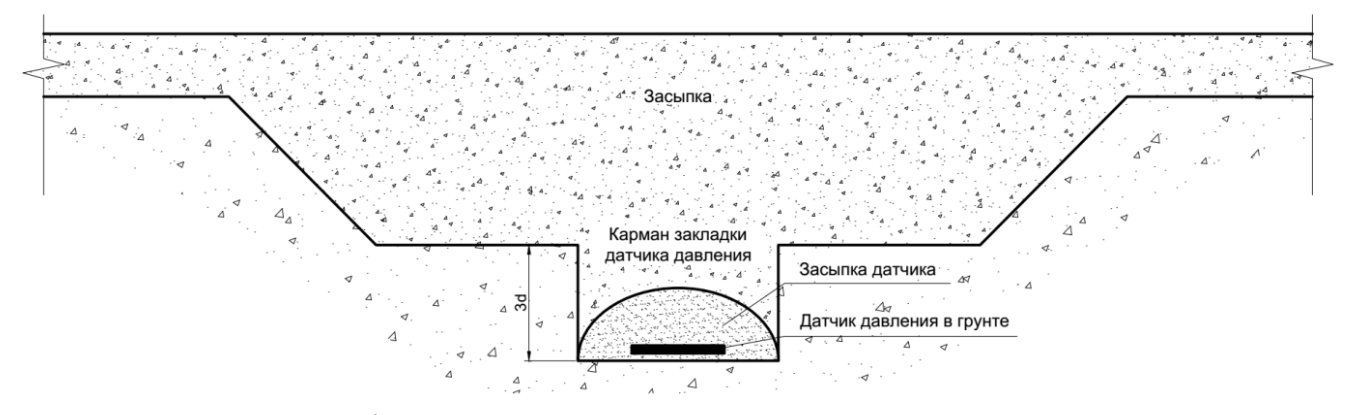

*Рис. 5.2 Поперечный профиль кармана закладки датчика давления грунта в засыпках и насыпях*

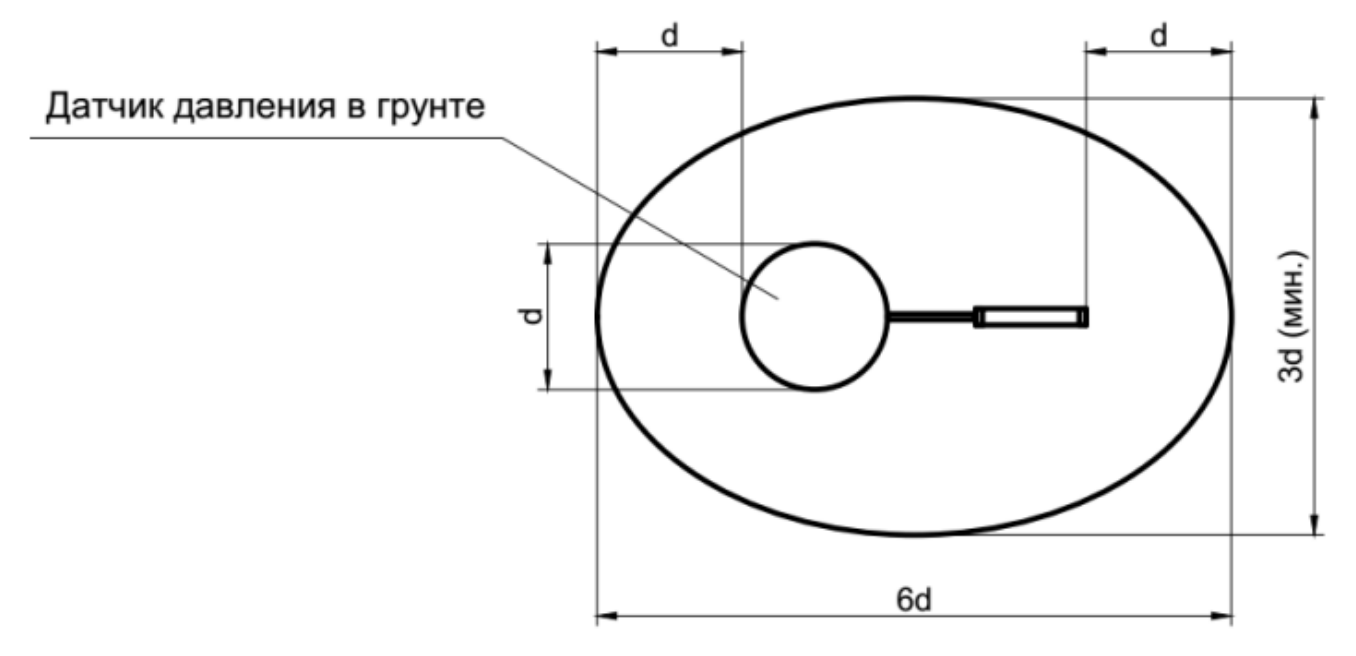

*Рис. 5.3 Карман закладки датчика давления грунта. Вид в плане*

### **Установка датчика давления грунта на готовые железобетонные конструкции**

При установке датчиков необходимо соответствующим образом подготовить поверхность конструкции. Крепление датчика производится за проушины любым способом: анкерными болтами, дюбель-гвоздями, проволочными стяжками.

• Рекомендуется (при возможности) готовить выемки в строительной конструкции для установки датчиков так, чтобы чувствительная поверхность датчика лежала в одной плоскости с поверхностью конструкции.

 Небольшой объем цементного раствора наносится на поверхность конструкции, и датчик утапливается в раствор так, чтобы между датчиком и поверхностью конструкции остался слой раствора толщиной 2 – 5 мм.

 Если не предусмотрена специальная выемка под установку датчика, на поверхность конструкции наносится цементный раствор, в который утапливается датчик так, чтобы между датчиком и поверхностью конструкции остался слой раствора толщиной 5 -10 мм.

 При нанесении раствора не допускается образование воздушных полостей. Обратную засыпку грунтом производить только после затвердевания раствора и фиксации датчика.

### **Установка датчика давления грунта в опалубку**

При установке датчика в опалубку перед заливкой бетона необходимо убедиться, что датчик надежно закреплен. Крепление допускается как к конструкциям опалубки, так и к арматуре строительной конструкции.

 При установке в подпорной стене до начала заливки бетона датчик должен быть тщательно позиционирован и закреплен так, чтобы обеспечить контакт чувствительной поверхности датчика с грунтом.

 Сигнальный кабель прокладывается внутри конструкции, и крепится к арматуре с шагом 500 мм.

Датчик давления грунта наилучшим образом подходит для закладки в конструкцию подпорной стены. Тип датчика позволяет легко разместить датчик и проложить кабель в объеме строительной конструкции.

#### **Прокладка сигнального кабеля**

Методика прокладки кабеля зависит от типа обследуемой строительной конструкции. Однако, некоторые правила применимы к любой конструкции:

 кабель должен быть защищен от повреждений острыми гранями частиц материала, котором кабель проложен;

 кабель должен быть защищен от повреждений, вызванных работой вибрационного уплотняющего оборудования;

17

 кабель должен быть защищен от повреждений, вызванных неравномерным уплотнением насыпей;

 в бетонных конструкциях кабель должен быть защищен от повреждений в результате крепления к арматуре, заливки бетона, а также работы вибрационного оборудования.

При прокладке в засыпках кабель может быть проложен под защитным слоем песка или иного подходящего материала. Кабели в траншее должны прокладываться не ближе 12 мм один от другого и не ближе 150 мм от края прикрытой песком области. В случае если кабели должны пересекаться или прокладываться в два или более слоя по высоте, расстояние между слоями не должно быть меньше 50 мм. Песок в засыпке кабелей должен уплотняться вручную.

Сигнальный кабель от вывода из строительной конструкции до места снятия показаний должен быть проложен таким образом, чтобы уменьшить вероятность его повреждения движущимся оборудованием, различными осколками, обломками или по другим причинам.

18